**page 4**

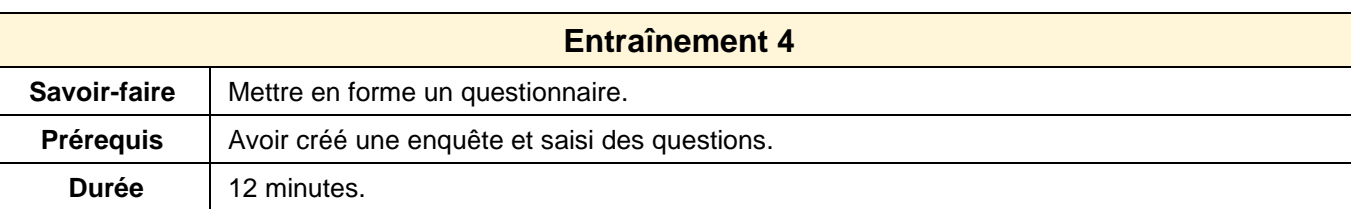

- Ouvrez Sphinx.
- Ouvrez votre enquête **Decivasion**.
- Paramétrez un formulaire au format **Papier.**
- Paramétrez les questions échelle avec des cases à cocher.

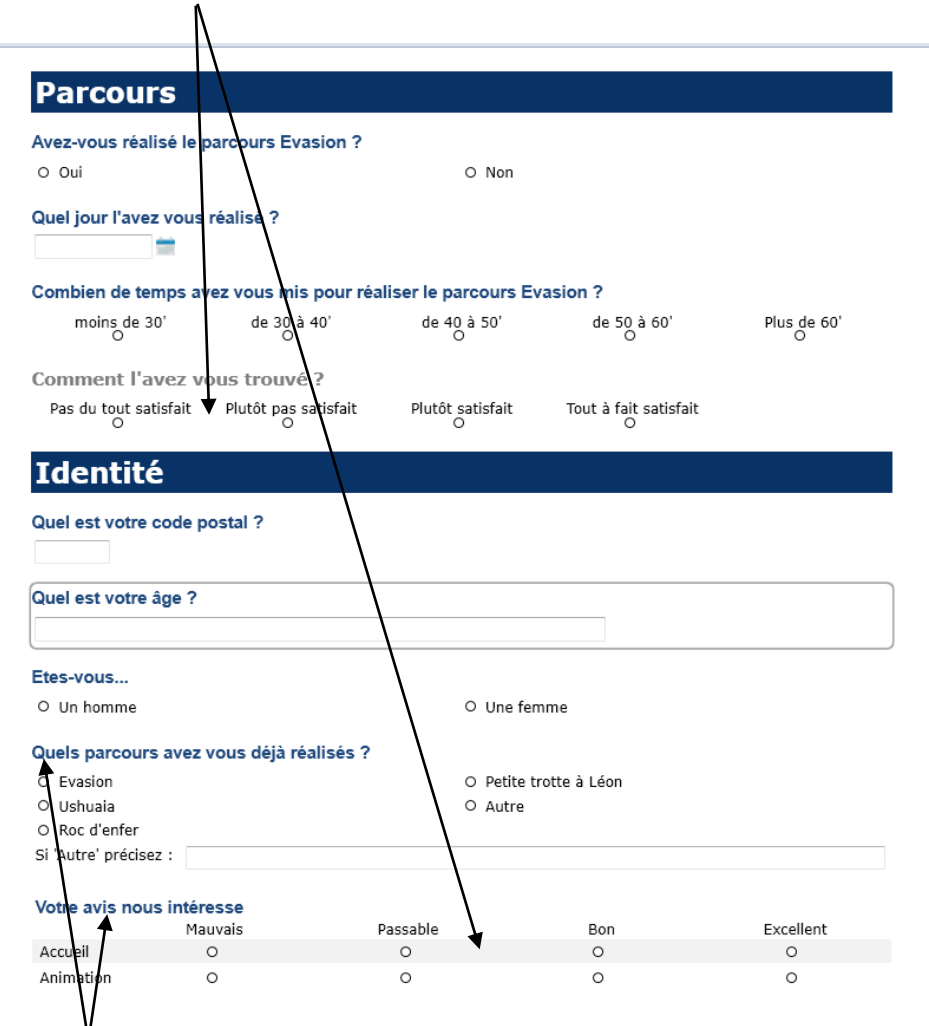

- Paramétrer les libellés des questions en **Arial bleu**.
- Imprimer le formulaire.
- Sauvegarder l'enquête.